#### 七乐彩纵向跟随公式分析师使用说明 目录 (按住 CTRL 键点目录可直接跳转)

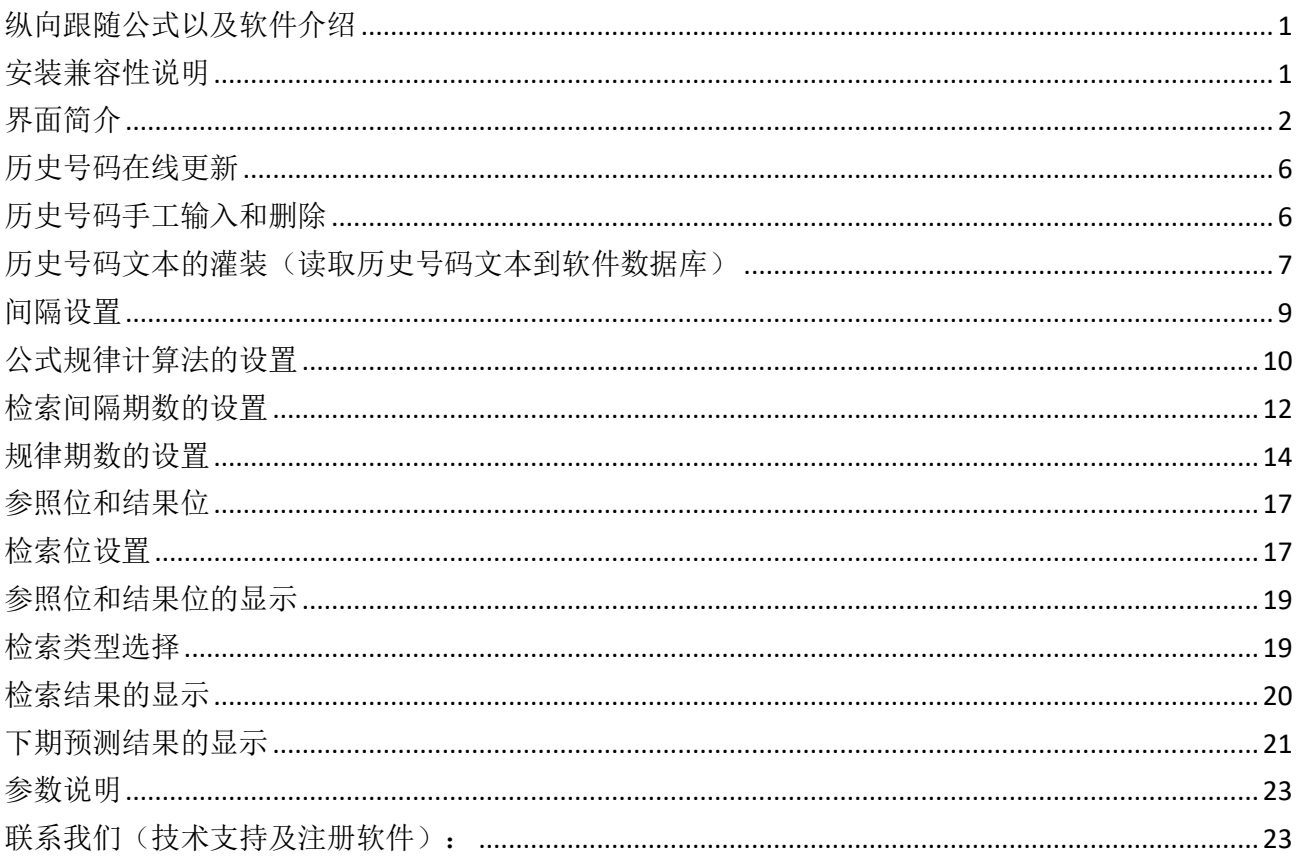

### <span id="page-0-0"></span>纵向跟随公式以及软件介绍

纵向跟随公式, 是按照指定间隔周期(分为连续间隔和完整间隔)内, 多个开奖的对应期号组, 每 组两个号码(前面的号码称为参照位,后面的号码称为结果位)的和(相加结果)或者差(相减结 果) 保持恒定的常数的规律。通过历史的这个规律, 本软件找到下期的对应间隔期, 根据和、差结 果的规律反演算对应位置的号码, 得出相应的结果, 并统计每次计算结果按照次数排序, 为下期开 奖提供规律性的统计分析参数列表。

### <span id="page-0-1"></span>安装兼容性说明

如果是 Windows10 操作系统, 安装的时候请鼠标右键点击安装文件, 右键点击 - "属性" - "兼容性" - 选中"以兼容模式运行这个程序" - 选择系统 " Windows $7$  "

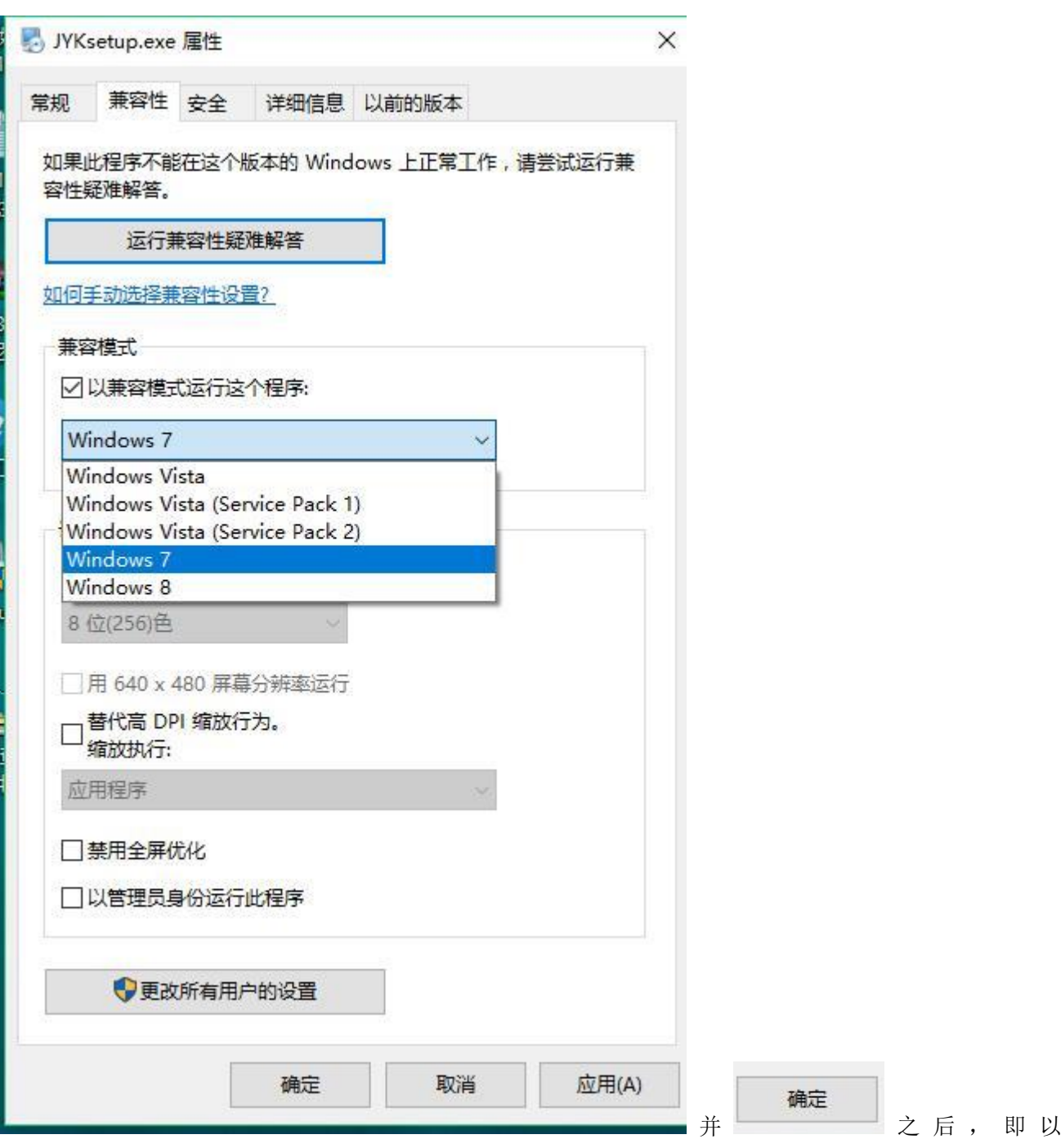

<span id="page-1-0"></span>Windows7 的兼容性安装,可以解决部分 Windows10 和本软件的兼容性问题。

## 界面简介

整体界面如图:

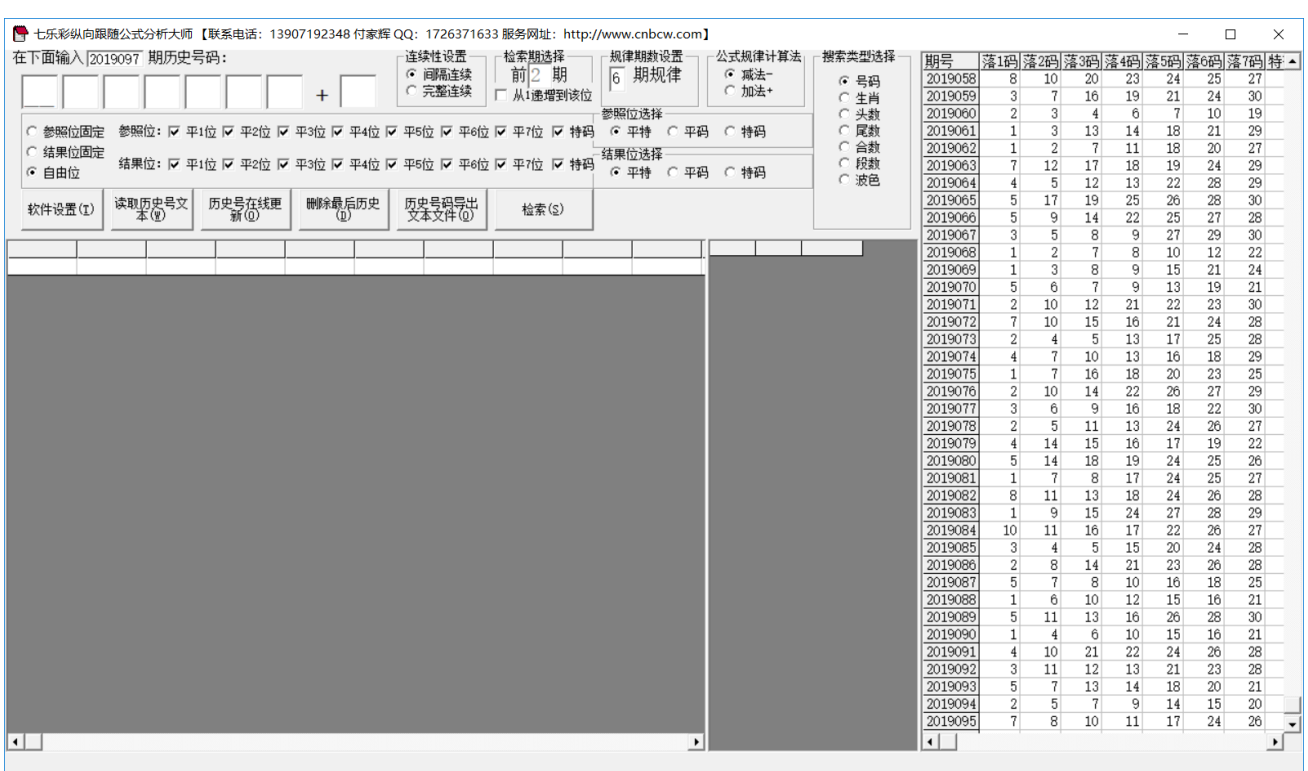

,左上角为功能区域:

●<br>■ 七乐彩纵向跟随公式分析大师【联系电话: 13907192348 付家辉 QQ: 1726371633 服务网址: http://www.cnbcw.com】

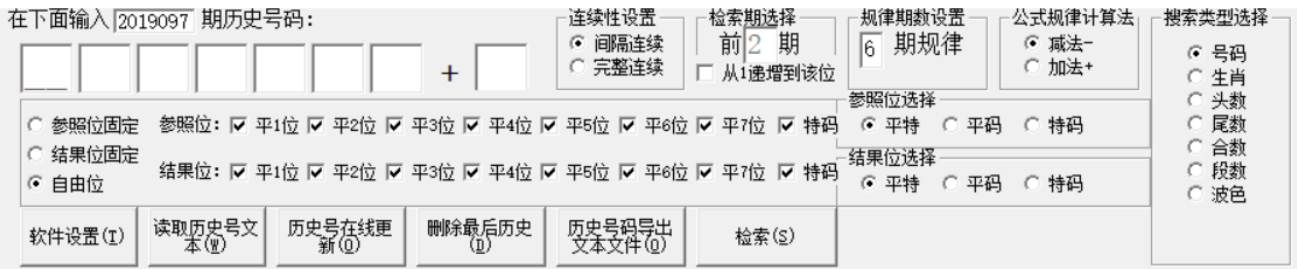

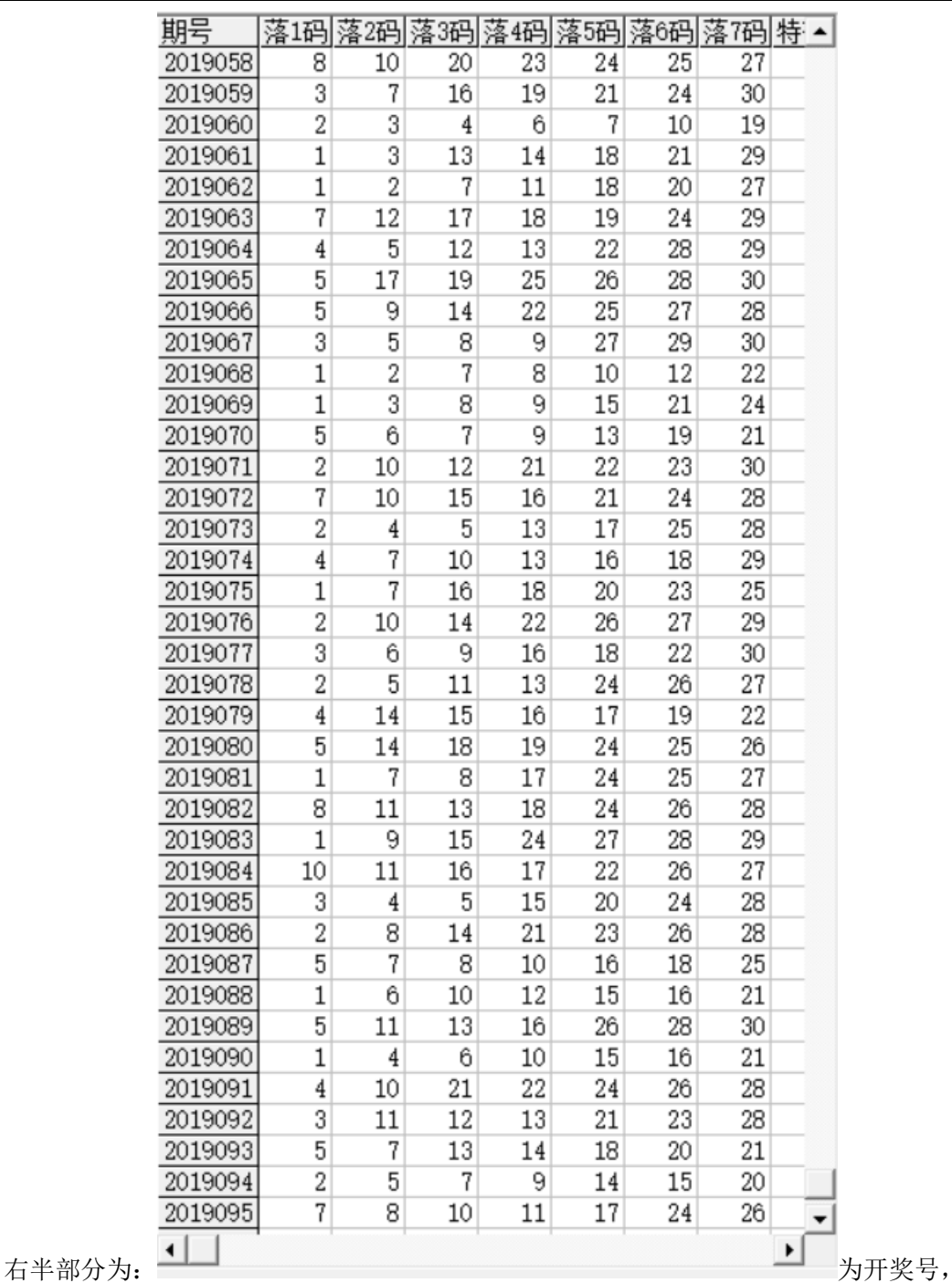

左下角:

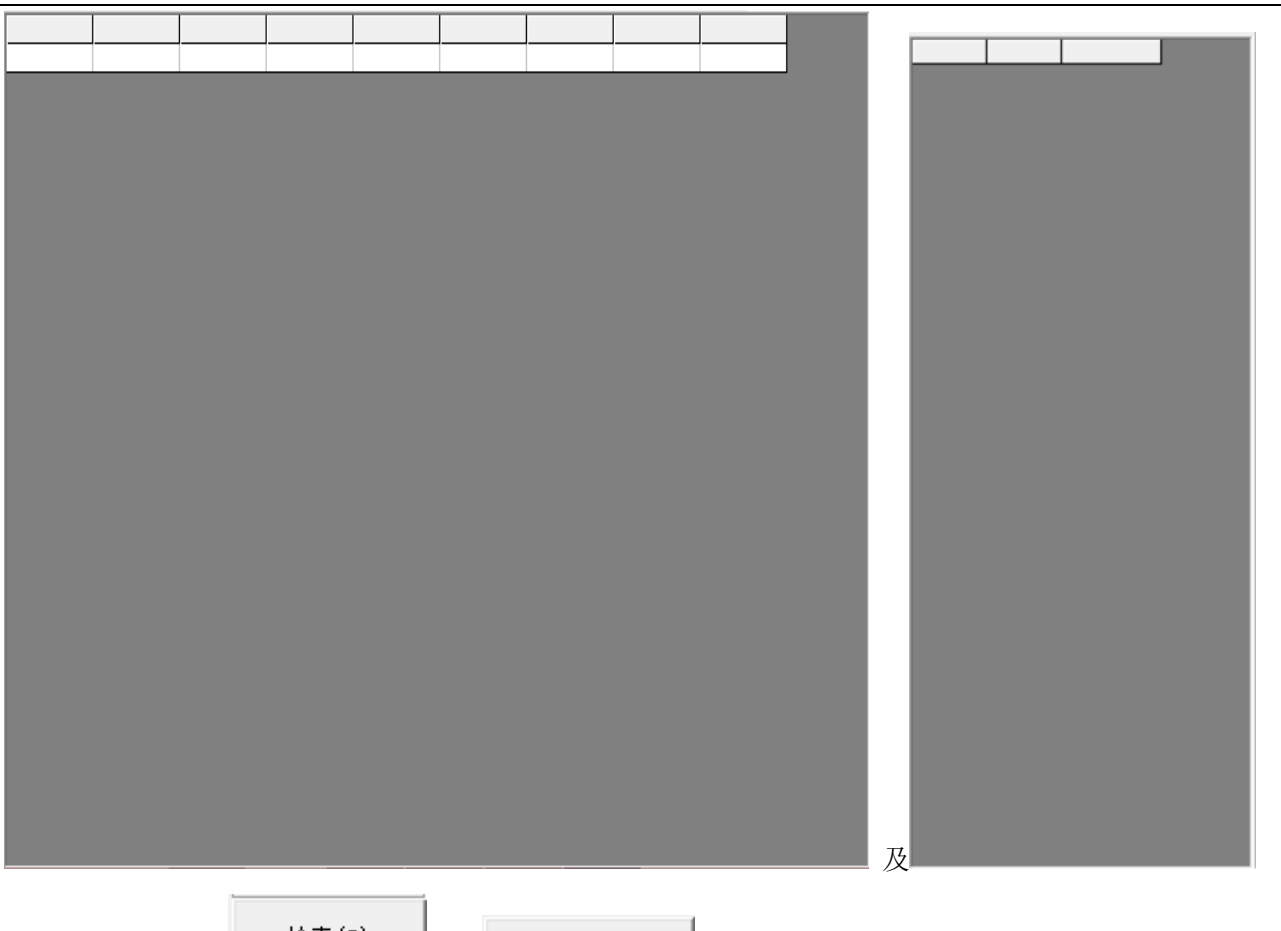

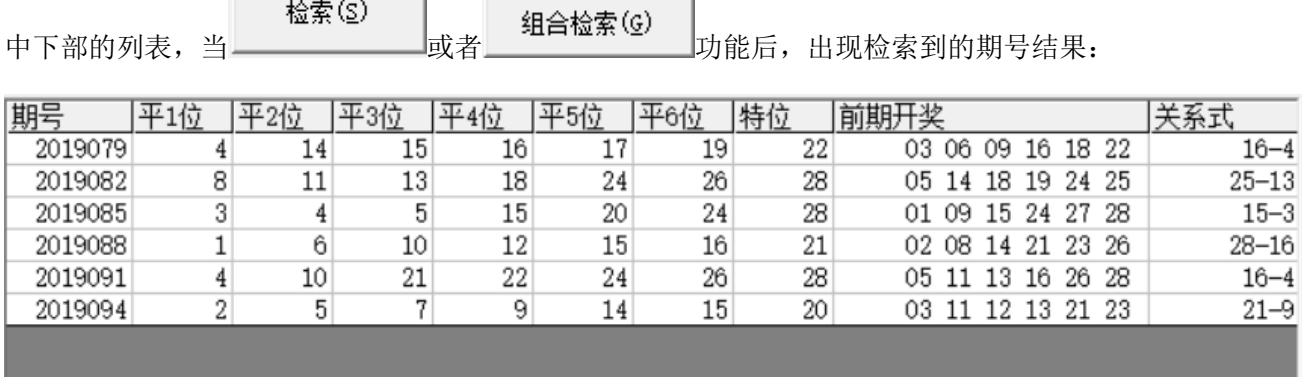

,

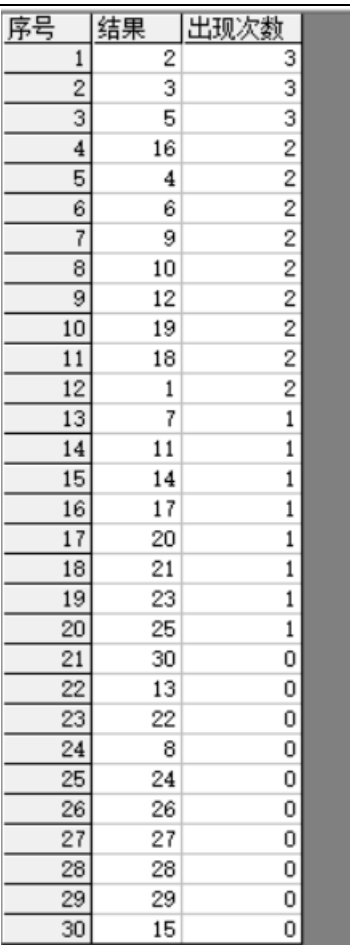

<span id="page-5-0"></span>中间下半部分的列表也会出现统计结果:

### 历史号码在线更新

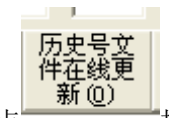

点 我說 我们,可以在先更新历史号码到当前最新开奖的一期,更新历史号码之前请确认电脑连接上 了互联网。在线更新到最新的历史号码后,可以不用使用下面的"历史号码手工输入"以及"历史号码文 本的灌装(读取历史号码文本到软件数据库)"功能。

### <span id="page-5-1"></span>历史号码手工输入和删除

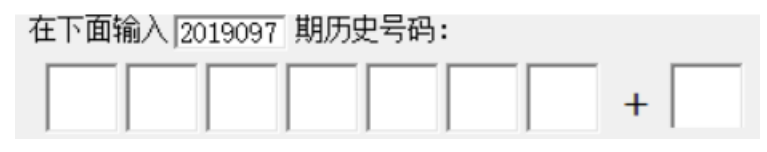

在此依次输入历史号码,软件的历史号码按照落地顺序输入,个位数的前面补 0,5 要输入 "05",输完了

七乐彩纵向跟随公式分析师软件最新版本下载: http://load.cnbcw.com/SOFT/zxgs/QLC/QLCZXGSDS.exe 6 **6** / **23**

一个号码就自动跳到下一空格输入下一格落地码,如果把特码输完,软件历史号码就会自动跳到历史列表 里面。每输入完一期历史号码,就会提示您接着输入下一期的历史号码,您接着输一直输入到最新开奖的 一期历史号码为止(适合不方便上网更新历史号码的时候)。

### 删除最后历史<br>(D)

点 按钮可以读取软件历史号码列表中的最后一期历史号码。

也可以在历史号码列表选中某一列之后点鼠标右键删除历史号码:

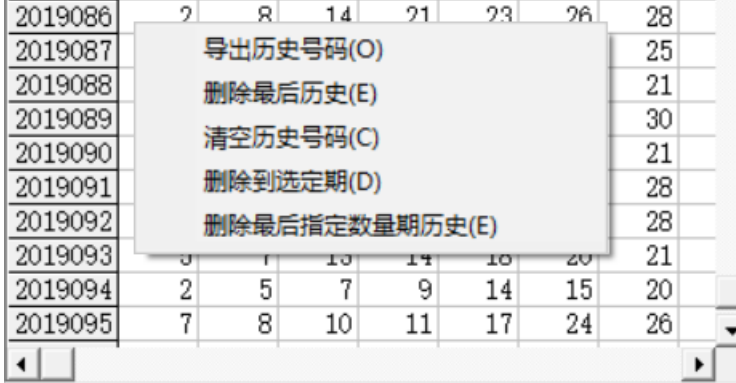

弹出小菜单,点"清空历史号码(C)"菜单,

可以删除历史号码的所有数据;点"删除到指定期(D)"菜单,那么历史号码将自动删除到指定列的期数; 亦可以选择菜单"删除最后指定数量期历史(E)",然后进入如图显示提示框:

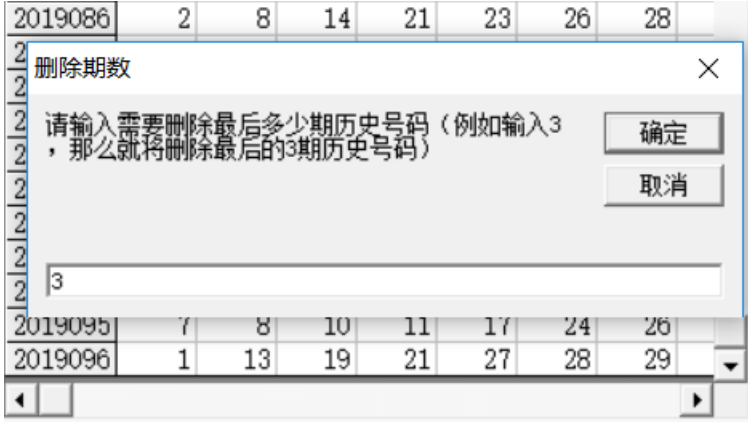

,这里输入相应的数字就将作为最后删除的期

数。例如这里输入 3,就是删除最后 3 期。假如目前历史开奖号码截止到 2019096 期,那么就将删除到 2019093 期。

<span id="page-6-0"></span>如果点菜单"导出历史号码(0)"将可以将列表导出到 Excel 文件。

#### 历史号码文本的灌装(读取历史号码文本到软件数据库)

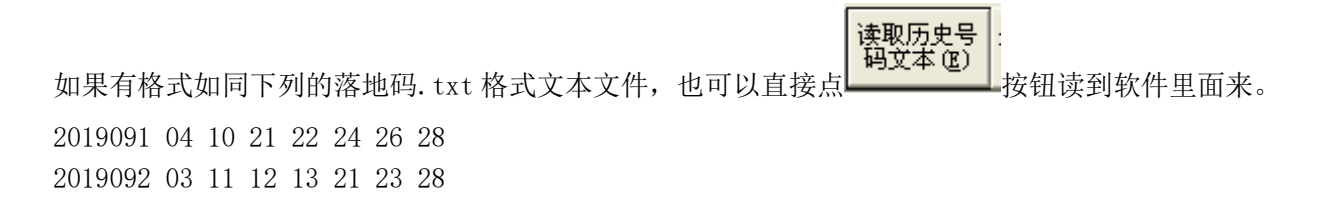

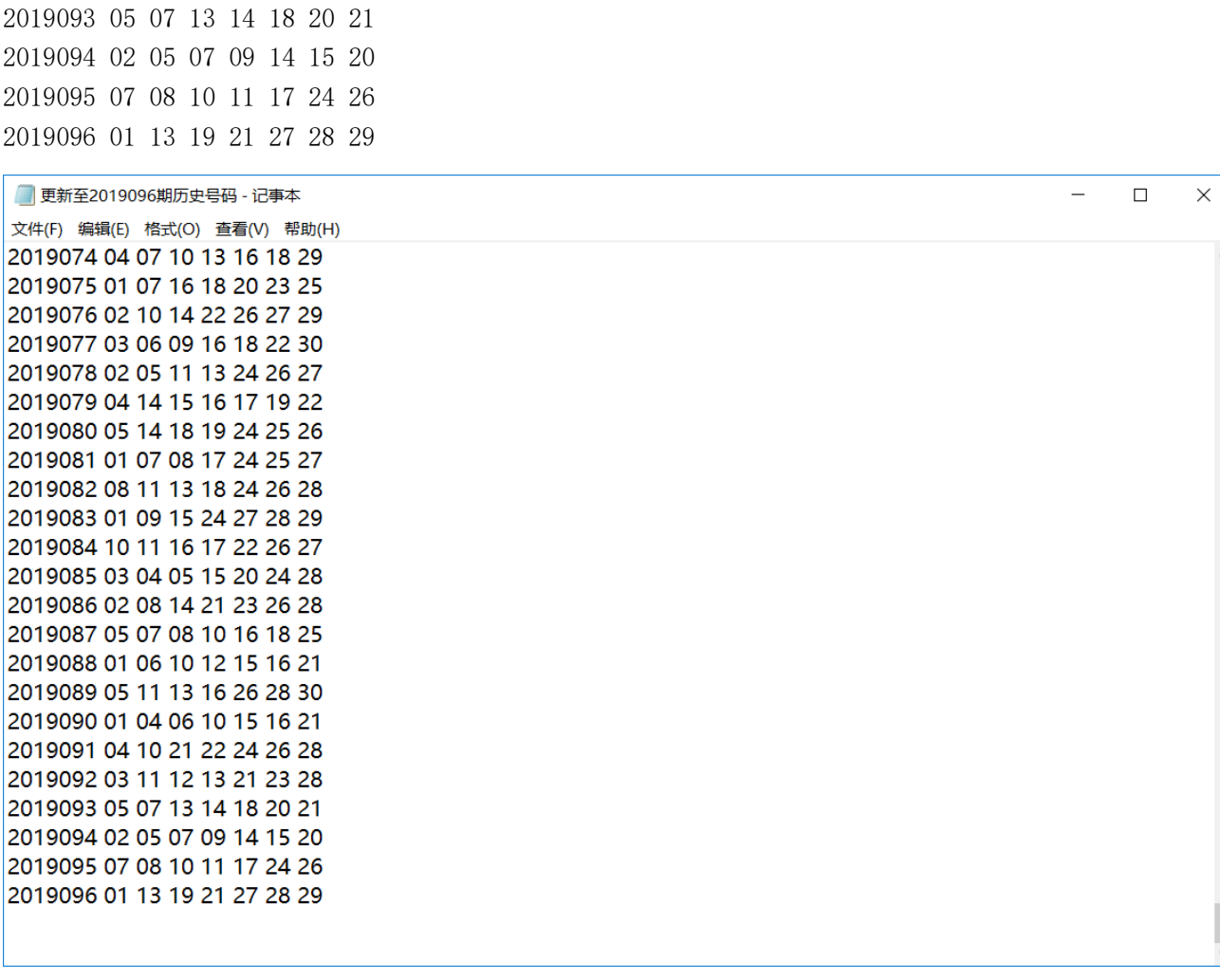

那么,此时将把软件现有历史号码资料清空,然后将文本文件文件从头期数开始作为第一期全部读取到软 件数据库中来。

同样,历史号码可以通过点 ,导出为

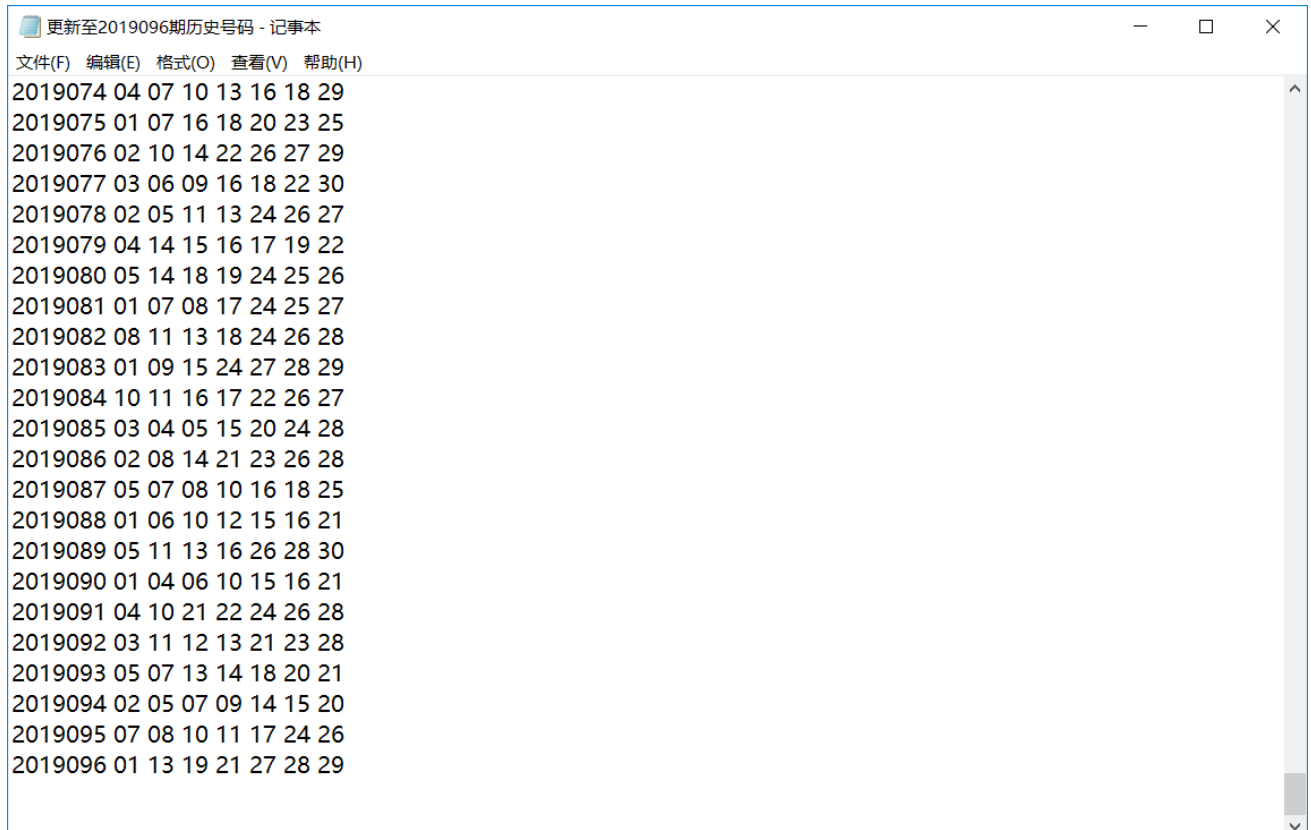

<span id="page-8-0"></span>这样的文本文件,便于保存和备份以及转移到其他机器上供软件读取。

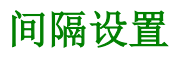

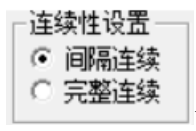

设置的是纵向公式间隔的方式,默认"间隔连续",

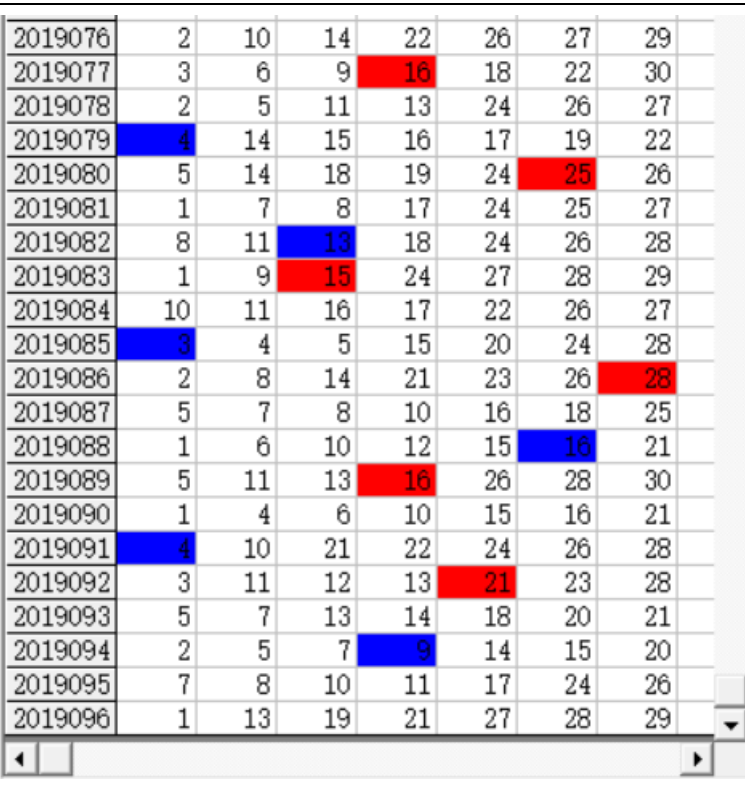

,是每一个周期完毕后下一个周期紧接着开

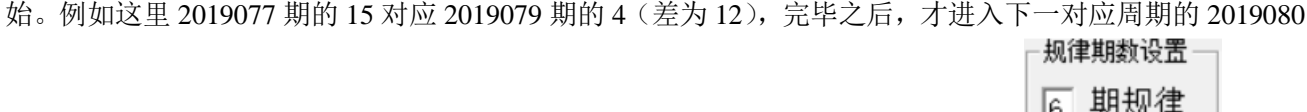

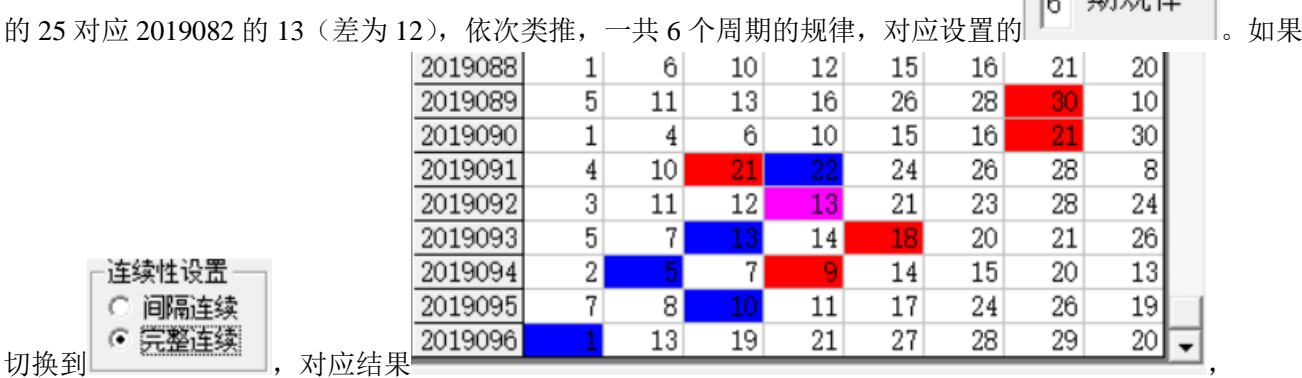

2019089 期的 30 对应 2019091 期的 22 (差为 8),接着下一期 2019090 期的 21 对应 2019092 期的 13 (差为 8),依次类推,也是 6 个周期的规律。

### <span id="page-9-0"></span>公式规律计算法的设置

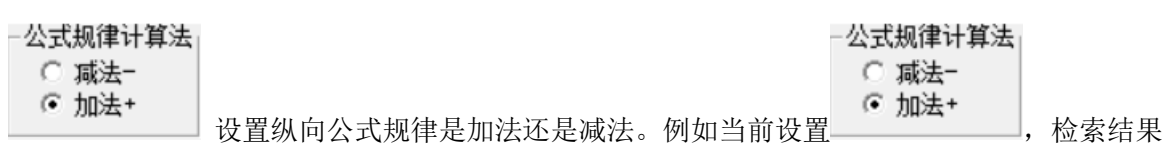

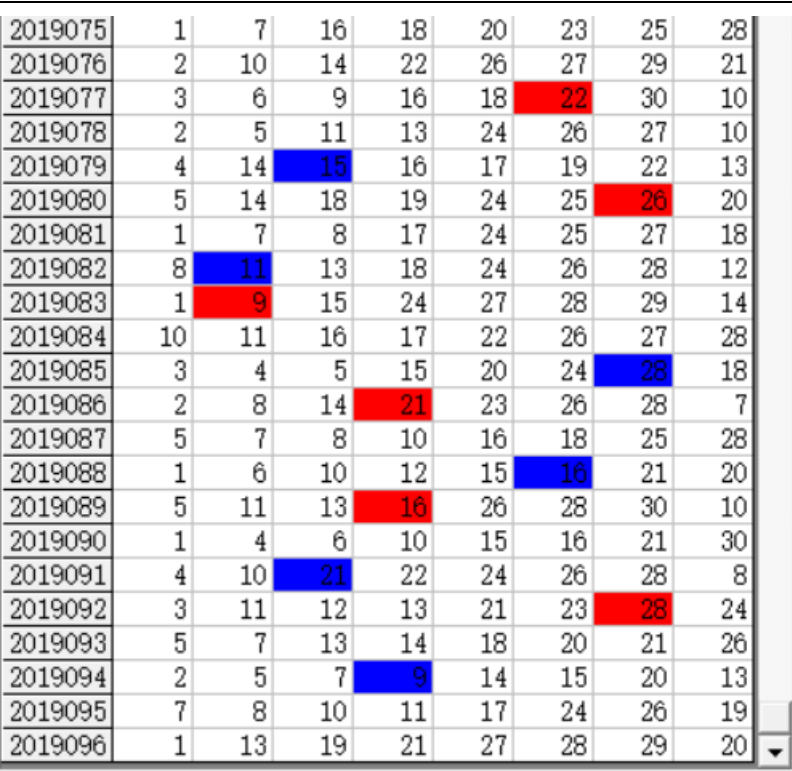

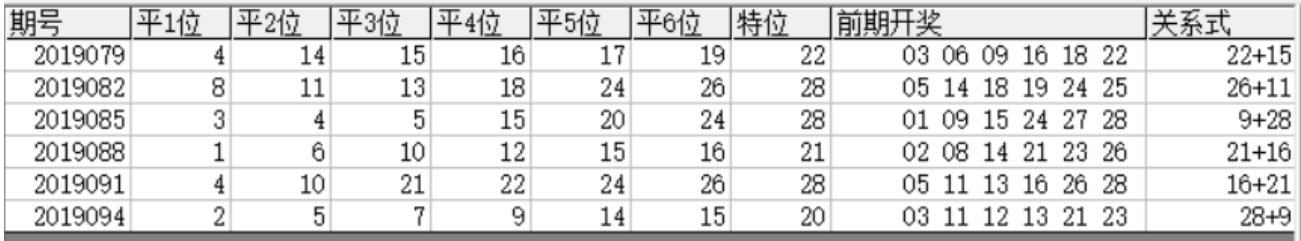

#### --公式规律计算法:

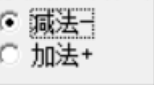

, 结果是相加的和(此处都为 37), 如果是设置为 , 2020 (1), 那么检索结果

结果列表

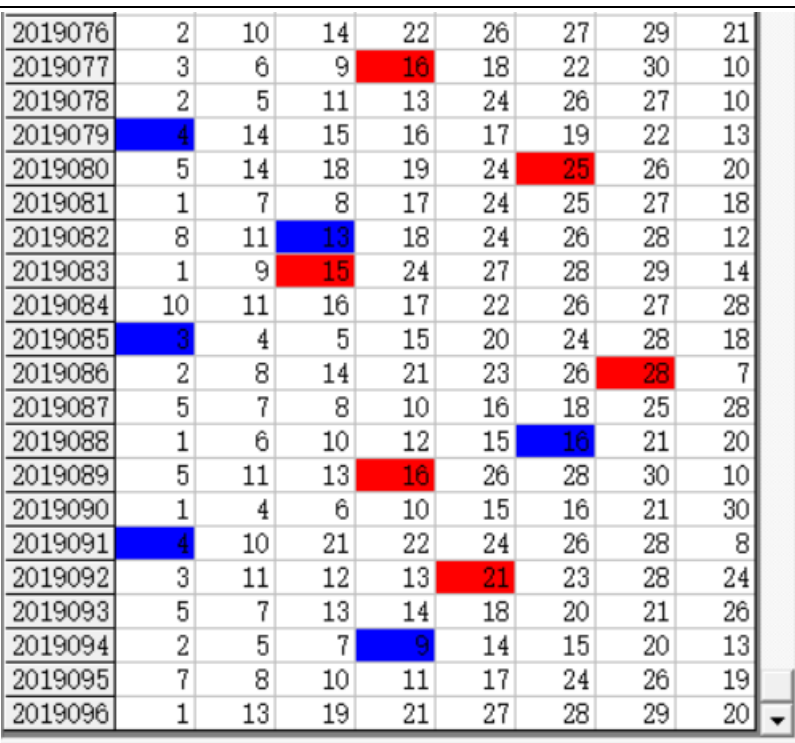

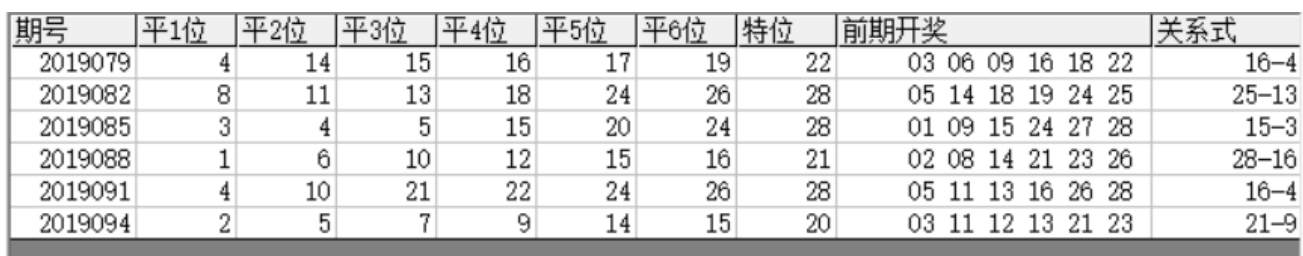

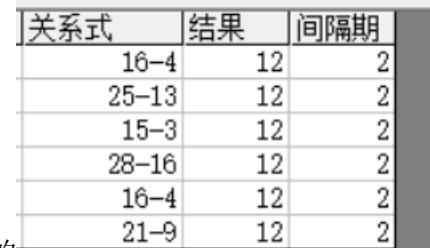

,可以看到对应的 是差都等于 12(2019077 期的 16 减去 2019079 期的 4,

结果列表

2019080 期的 25 减去 2019082 期的 13,2019083 期的 15 减去 2019085 期的 3……)。

### <span id="page-11-0"></span>检索间隔期数的设置

检索期选择 前 $2$ 期

□ 从i递增到该位 设置的是每组纵向规律间隔的期数, 例如这里设置的前 2 期, 结果

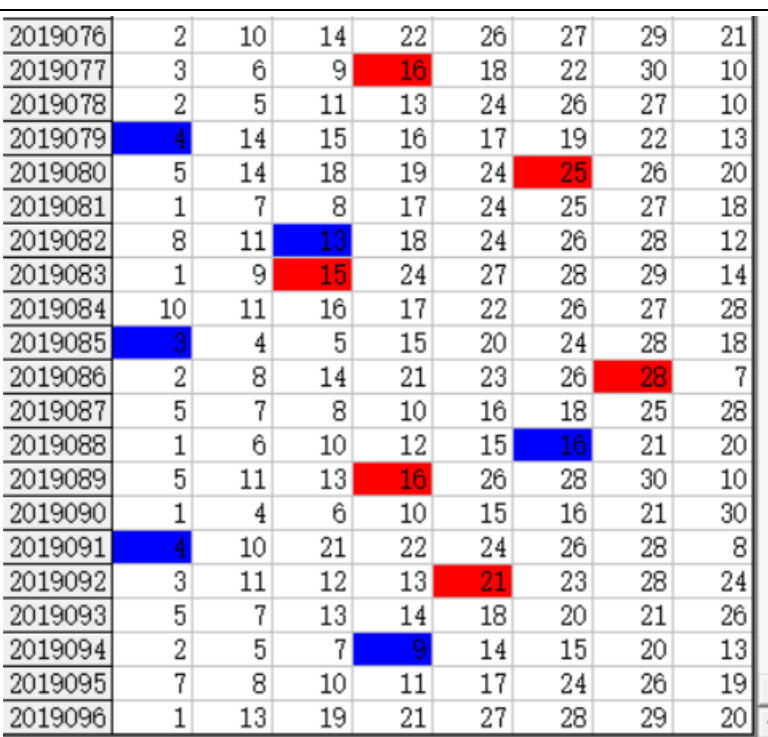

▼ <sub>间隔为 2</sub> 期 (2019077 期对应 2019079 间

隔 2 期, 2019080 对应 2019082 间隔也是 2 期, 2019083 对应 2019085 间隔也是 2 期……直到我们最后要计

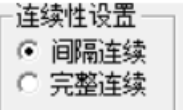

算的 2019097 期,用前两期 2019095 期历史号码对照,也正好续接了周期间隔连续的规律 。)

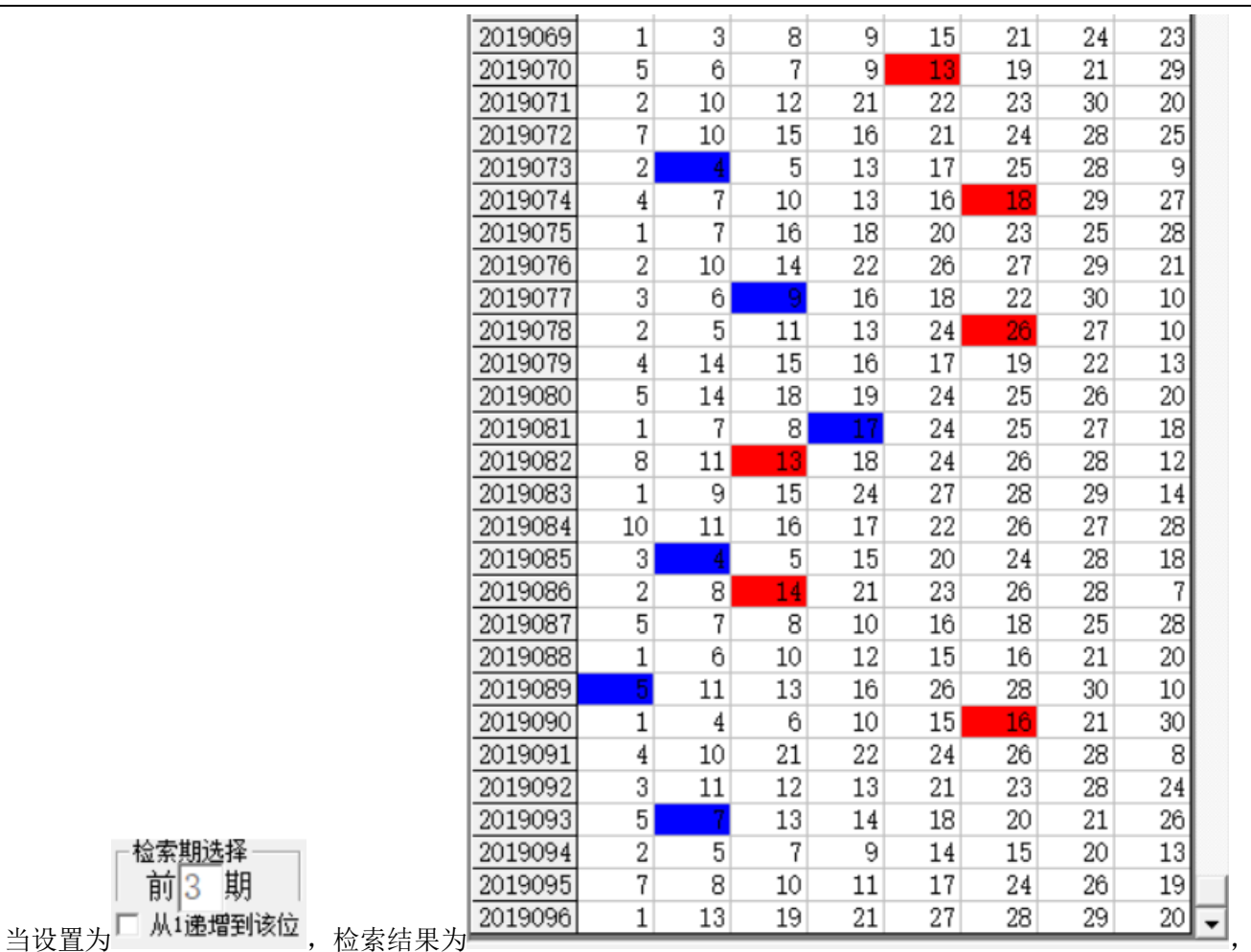

可以看到间隔为 3 期(2019070 期对应 2019073 间隔 3 期, 2019074 对应 2019077 间隔也是 3 期, 2019078

检索期选择 前3 期 对应 2019081 间隔也是 3 期……)。这里 マ 队I递增到该位<br>设置勾选之后,如果是 ▽ 从I递增到该位 前 3 期, 那么检索讲从间隔 1 到间隔 3 逐个搜索结果出来。

#### <span id="page-13-0"></span>规律期数的设置

检索期选择 前3 期

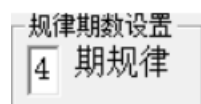

设置纵向跟随满足几个对应规律才保留,默认 4 期,结果如下:

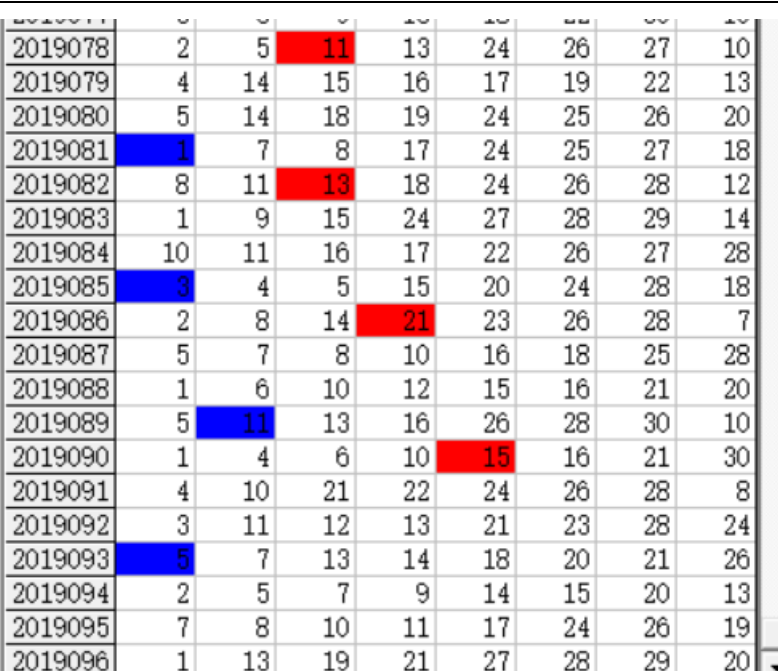

■2019078 期对应 2019081,2019082 对应

-规律期数设置

2019085,2019086对应2019089,2019090对应2019093合计4期纵向跟随规律。如果设置为 结果

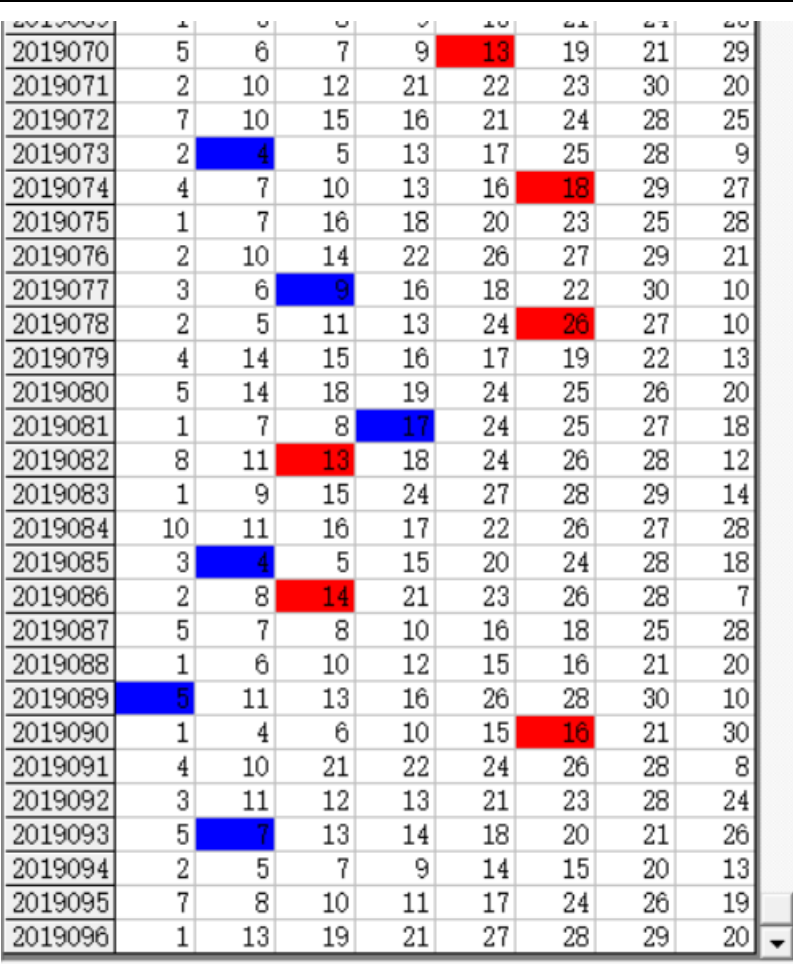

,可以看出 2019070 期对应 2019073,

2019074 对应 2019077,2019078 期对应 2019081,2019082 对应 2019085,2019086 对应 2019089,2019090 对应 2019093 合计 6 期纵向跟随规律。

### <span id="page-16-0"></span>参照位和结果位

<span id="page-16-1"></span>检索位设置

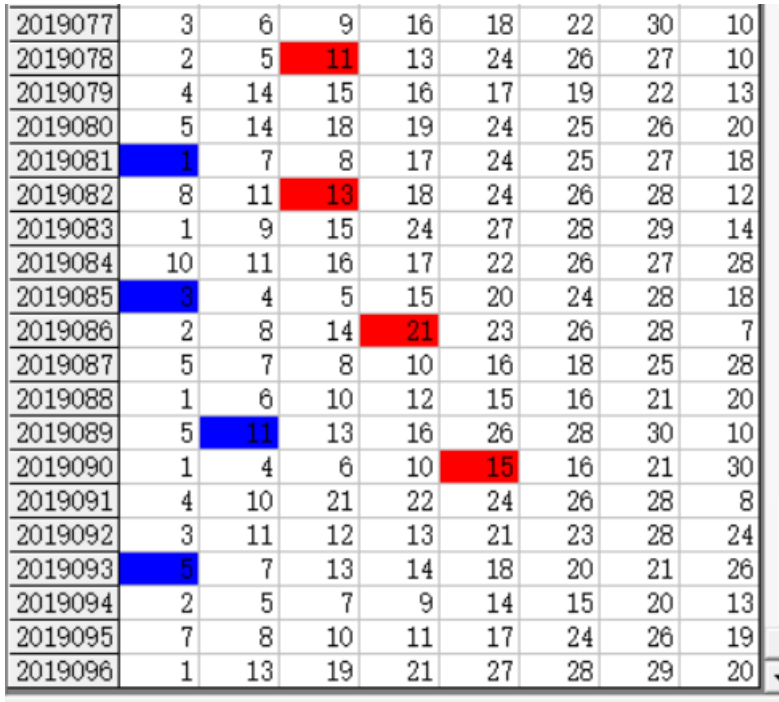

<del>。</del><br>红色背景单元格对应参照位,蓝色背景单

检索期选择 前3 期

元格对应结果位。计算的结果就是用参照前期参照位,依据纵向跟随规律对应出下一期结果。例如此处就

是 4 期规律, 那么我们计算 2019097 期的结果就是用 2019094 期作为参照位(当前设置的□ 从1<mark>递增到该位</mark>)。

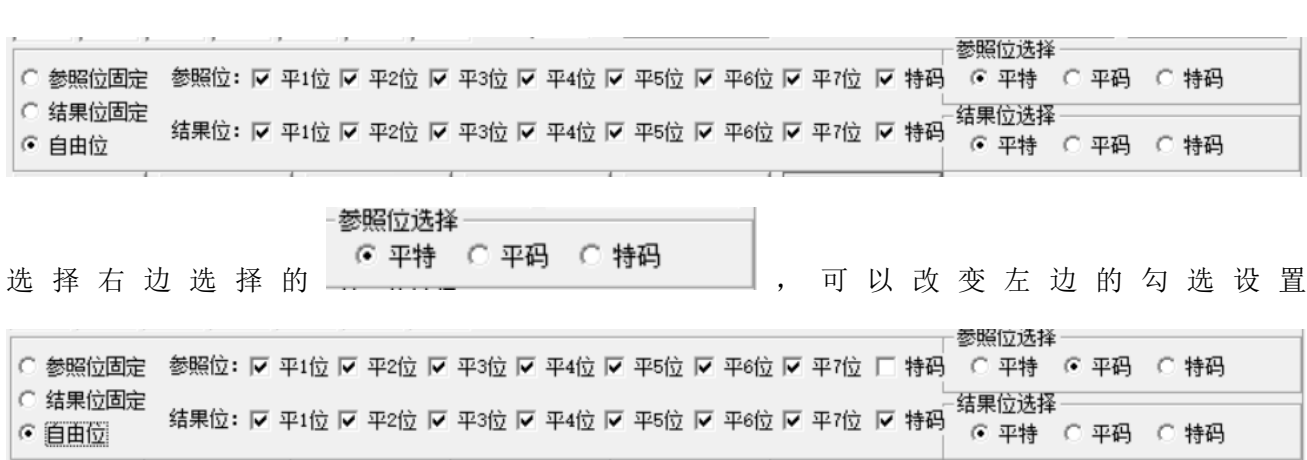

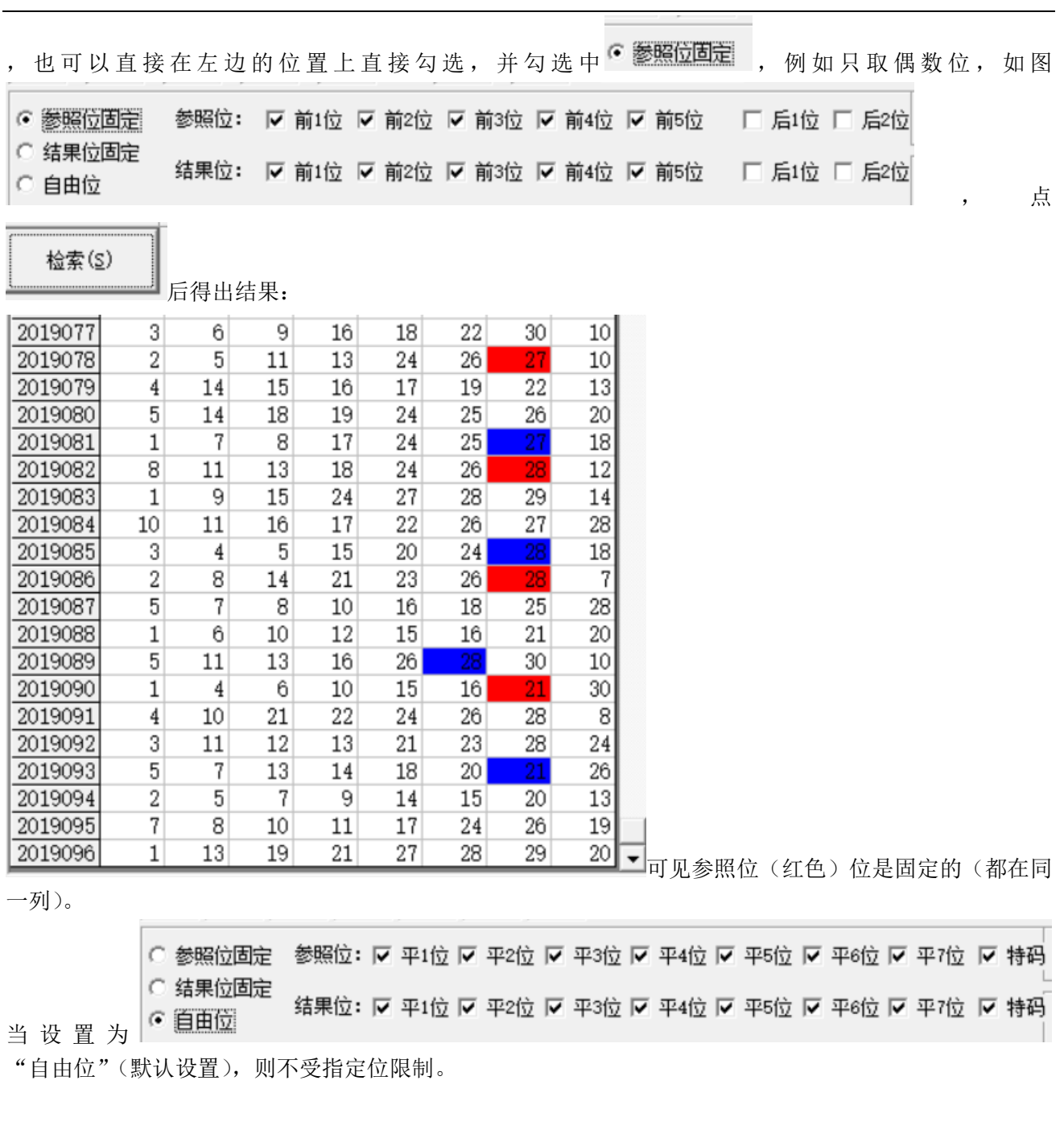

### <span id="page-18-0"></span>参照位和结果位的显示

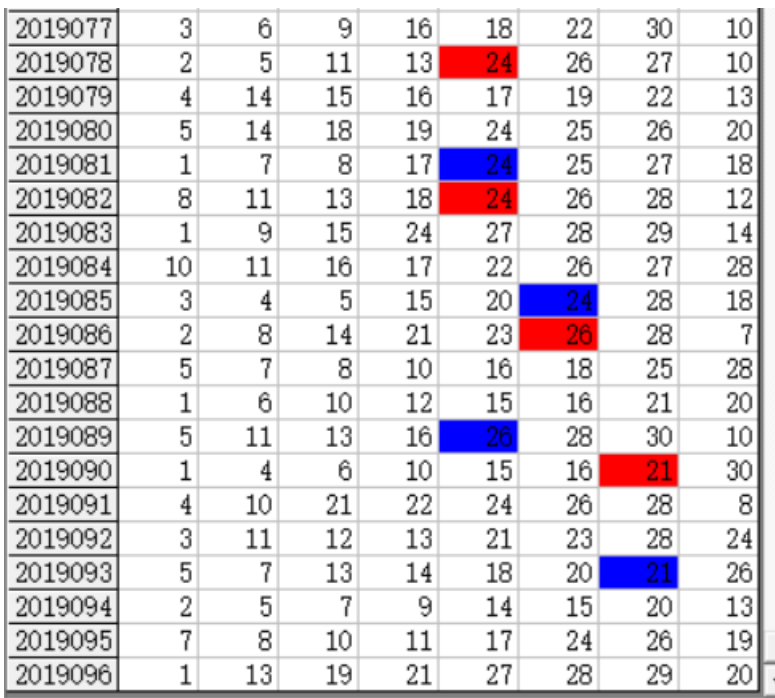

一<br>一<sub>在上面的结果中,</sub>

参照位</mark>代表的是每组纵向跟随规律的前置开奖,在开奖列表中用红色表示,<mark>结果位</mark>是每组纵向跟随规律的 后置开奖,在开奖列表中用蓝色表示,也是对应的即将开出的、我们将要预测的这期号码所对应的在纵向 跟随组中的位置。

#### <span id="page-18-1"></span>检索类型选择

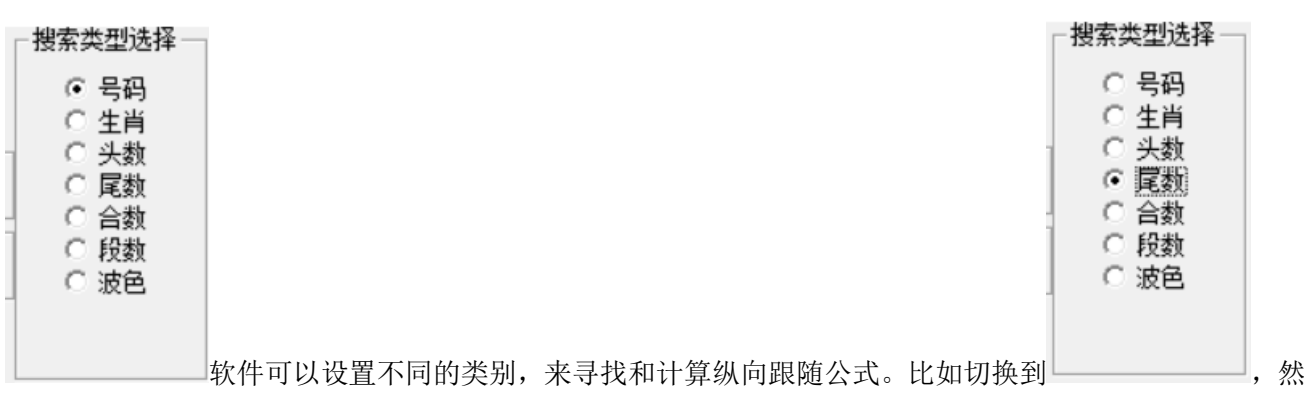

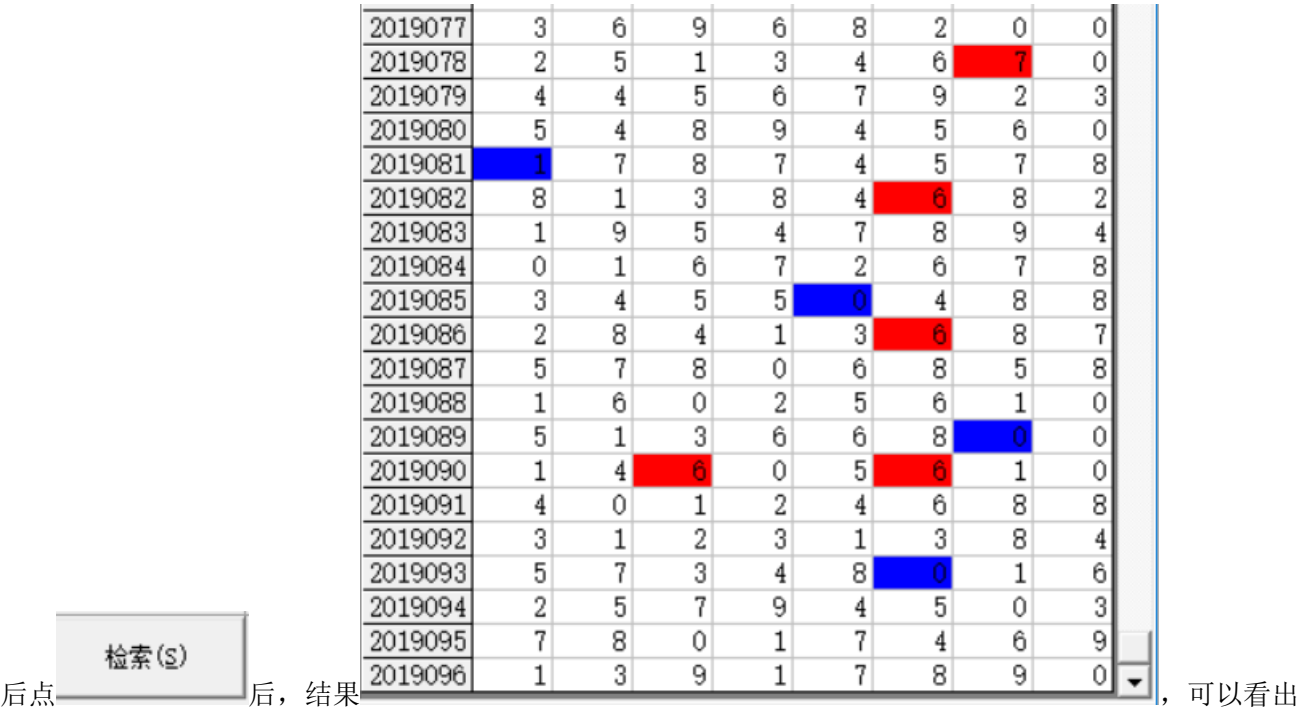

检索(S)

是统计的尾数的规律(参照位和结果位相差 6,其中因为本次设置的

○ 参照位固定

○ 结果位固定

☞ 自由位

,2019090 有 2 个参照位同为 6)。

### <span id="page-19-0"></span>检索结果的显示

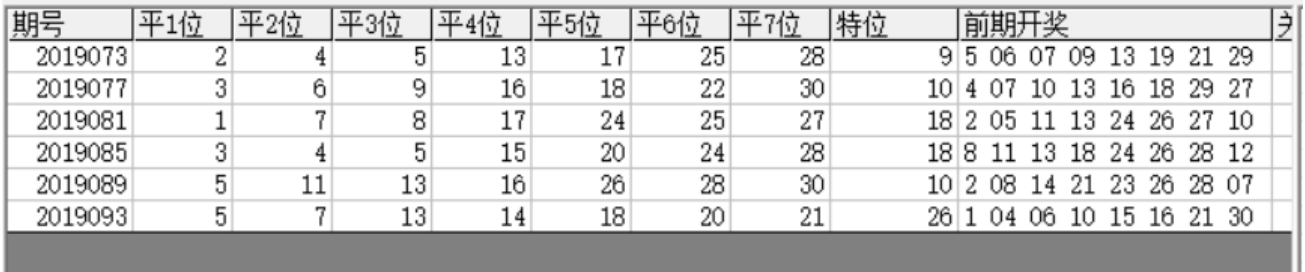

检索期选择 前3 期

在检索窗口,可以看到有6期的检索结果,这里的前期开奖,分别是这一行期号对应设置 Ai递增到该位 的 前 3 期的结果, 即: 2019073 的前期开奖是 2019070 期, 2019077 的前期开奖 2019074, 2019081 对应的前 期开奖为 2019078,2019085 对应的前期开奖为 2019082,2019089 对应的前期开奖为 2019086,2019093 对

#### 规律期数设置-6 期规律

应的前期开奖为 2019090。因为当前设置是 ,因此每次检索的是 6 期符合条件的结果,拖动

滚动条到右侧,如图:

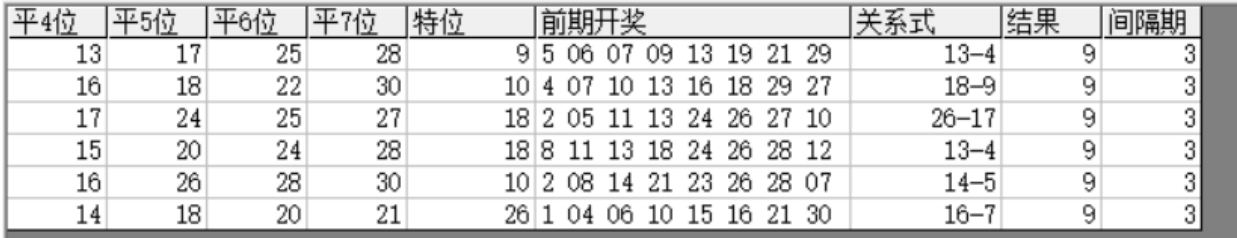

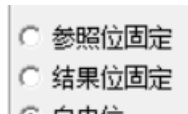

这里的关系式和结果就是对应的对照期减去结果期的计算(因为本次设置的 • 目出位 ,没有固定参照 和结果的位置,因此为任意位的关系,分别为 2019070 的平 4 码减去 2019073 的平 2 球,2019074 的平 5 球

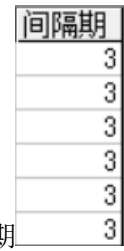

减去 2019077 期的平 3 球……结果都是 9, 即为本条纵向跟随公式的关系)。间隔期 3 即是设置

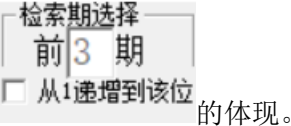

#### <span id="page-20-0"></span>下期预测结果的显示

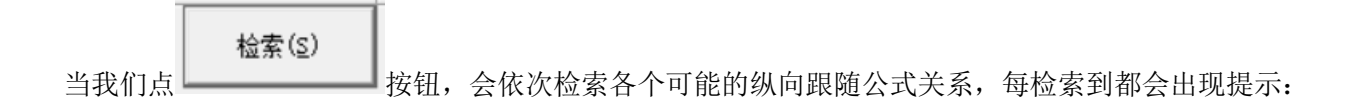

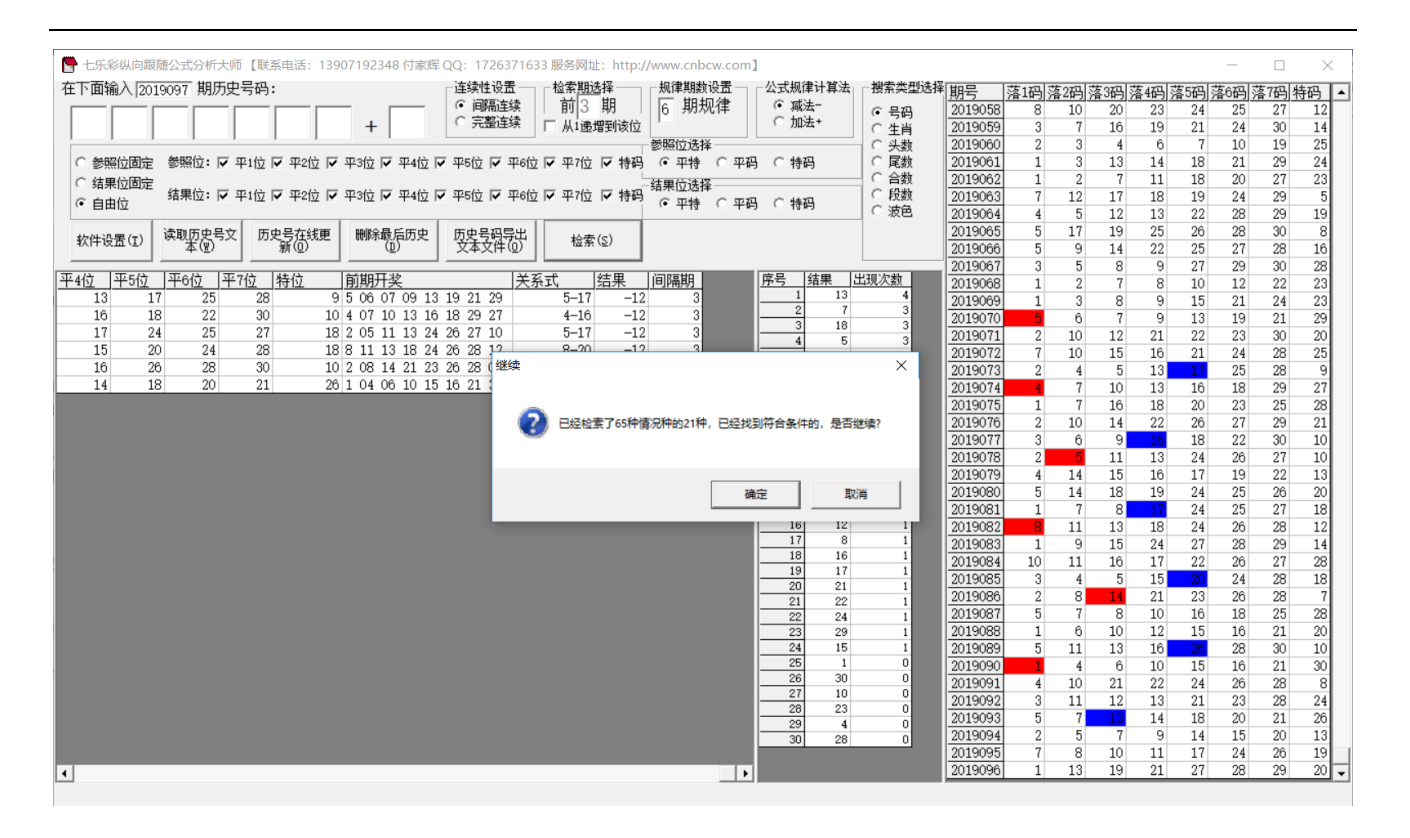

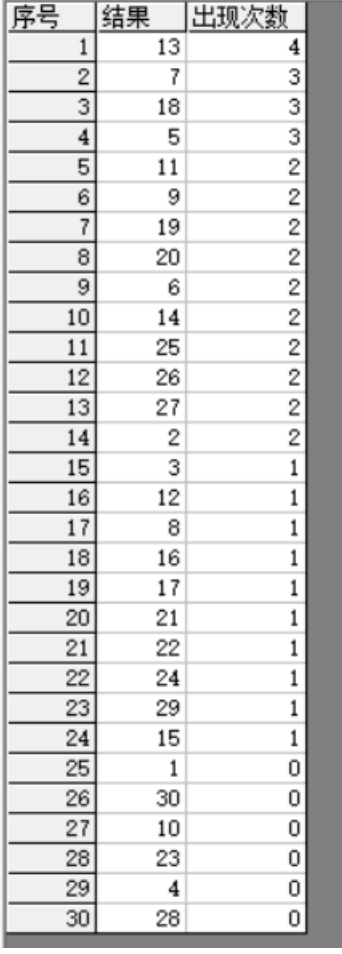

当所有的情况检索完毕后,界面中下部分会出现出现次数的排序结果如图:

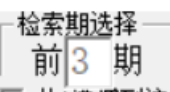

这是根据当前检索的 网络TD 从1递增到该位<br>检索纵向跟随公式,当前计算即将开奖的 2019097 期,参照的前 3 期 2019094 期开奖(参照期 2019094,结果期 2019097),根据每条公式的计算规律,推演每个结果并累计,然 后将 30 个号码按照推演计算出来的出现次数从大到小排序的结果。很显然,出现次数越多,下期 2019097 开出的可能性越大。如图,13、7,18,5 都被纵向跟随公式计算出现 3 次以上,是可能性最大的,其次, 11、9、19、20、6、14、25、26、27、2 等数字被算出 2 次,下期开出的可能性也较大(本次计算的设置是

,因此结果也是作为平特来参考)。

### <span id="page-22-0"></span>参数说明

"平码":七乐彩平码开奖的号码,为 1~30 的自然数。 "特码":七乐彩特码开奖的号码,为 1~30 的自然数。 "平特":七乐彩包括平码和特码开奖的号码,为 1~30 的自然数。 "生肖":七乐彩开奖的生肖,可以在软件设置里面设置为按照年龄取值(当季生肖作为岁 1),默认为 1~12 的自然数对应 12 个生肖值, 也可以设置为取值 0~11。 "头数":七乐彩开奖号码的头,也就是十位数,为 0~3 的自然数; "尾数":七乐彩开奖号码的尾,也就是个位数,为 0~9 的自然数; "合数":七乐彩开奖号码的头+尾的和,最小值为号码 1 的合数 1,最大值为 29 的合数 11; "段数":七乐彩开奖的 30 个号码分为 5 个一段,一共 6 段, 1~5 为第一段, 6~10 为第二段…26~30 为第六

一段,软件这里是开奖每一位对应的段值;段数可以设置取值是从 1~6(默认)或者 0~5。

"波色":七乐彩开奖每一位号码对应的波色,红波、蓝波和绿波分别取值 1、2、3。

# <span id="page-22-1"></span>联系我们(技术支持及注册软件):

QQ: 2264534380 (卜算子)

电话:13907192348 付家辉

网址: http://www.cnbcw.com